# PAIGALDUSJUHEND EASYSTART WEB

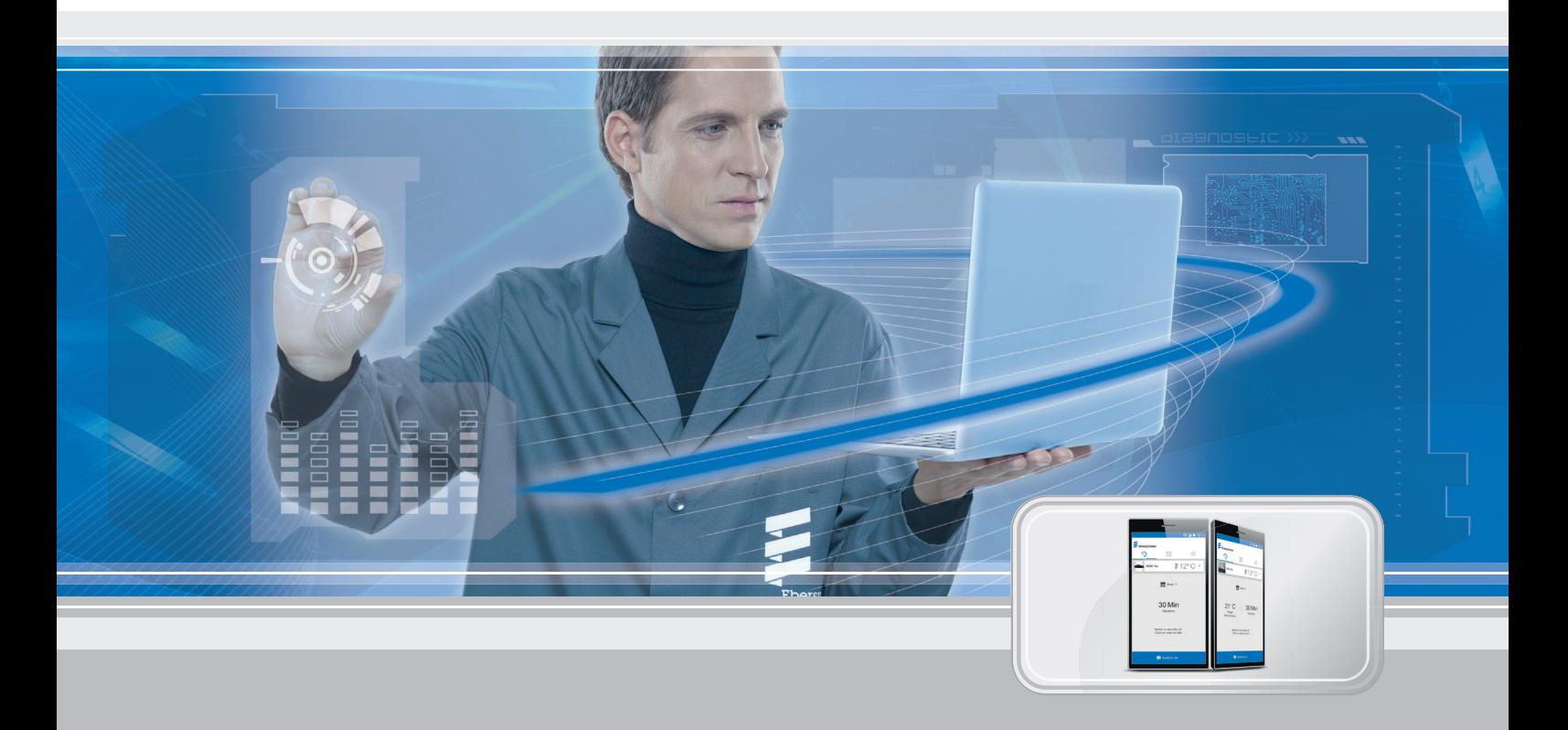

# **Veebipõhine juhttarkvara Eberspächeri kütteseadmete kasutamiseks**

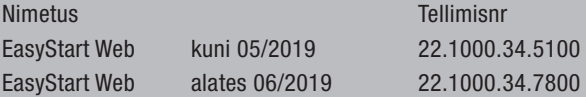

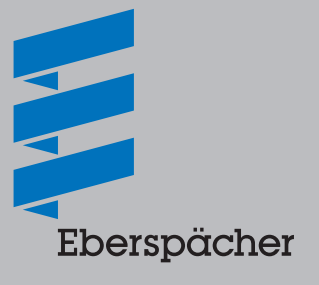

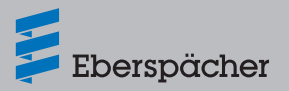

# Peatükk Peatüki nimetus lk

Peatüki sisu

# **1 Sissejuhatus**

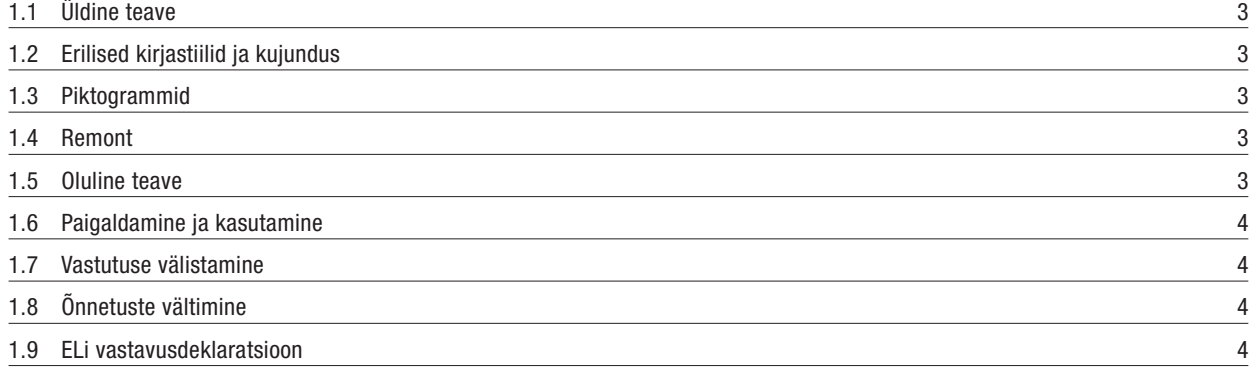

## **2 Tooteteave**

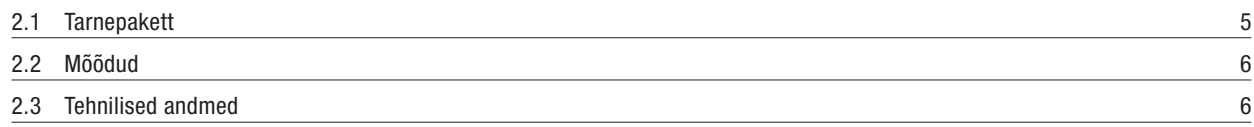

# **3 Paigaldus**

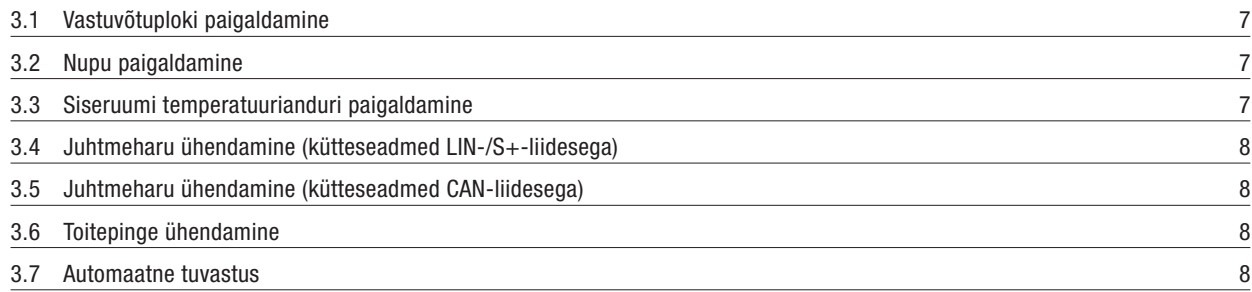

### **4 Esmane kasutuselevõtt/konfiguratsioon**

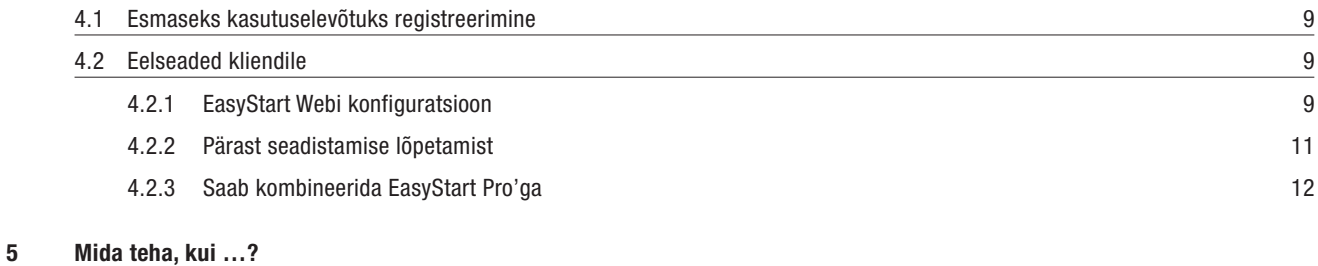

# 5.1 Võimalike vigade ja tõrgete, nende põhjuste ja abinõude kirjeldus 13

# **6 Elektrisüsteem**

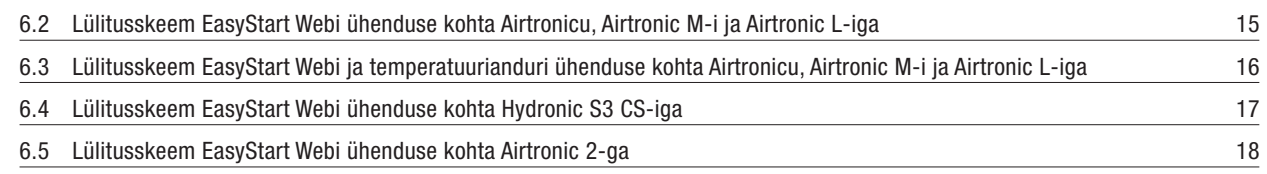

# **7 Teenindus**

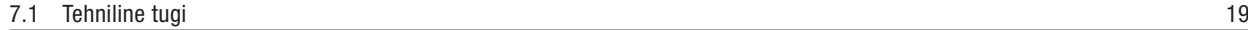

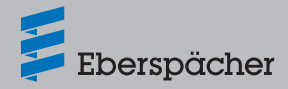

# **1 Sissejuhatus**

### 1.1 Üldine teave

### **1.1.1 Lugege enne alustamist läbi**

Lugege enne paigaldamist see paigaldusjuhend hoolikalt läbi ja hoidke hilisema kasutamise jaoks hoolikalt alles. Dokument sisaldab paigaldamise jaoks vajalikku olulist teavet.

Täielik kasutusjuhend on salvestatud kaasasolevale CD-le ning seda saab ka Eberspächeri partnerite portaalis vaadata ja alla laadida.

### 1.2 Erilised kirjastiilid ja kujundus

Selles juhendis tõstetakse erinevaid asjaolusid esile eriliste kirjastiilide ja piktogrammidega.

Tähenduse ja vastavad toimingud leiate järgmistest näidetest.

#### Näited

Fekst, mille ees on punkt  $($ <sup>-</sup>) tähistab loendit, mis juhatatakse sisse pealkirjaga.

– Tekst, mille ees on kriips (–), on punktiga loendi alajaotus. Allajoonitud sinine tekst tähistab ristviidet, mida saab avada PDFdokumendis klõpsates. Seejärel kuvatakse tekstis nimetatud koht dokumendis.

### 1.3 Piktogrammid

#### $\bigwedge$ **Oht!**

See viide osutab elu ja tervist ohustavale asjaolule. Selle viite eiramise tagajärjeks võib olla raske vigastus.

 $\rightarrow$  Nool osutab vastavale ettevaatusmeetmele, et vältida ohtu.

# **Tähelepanu**

See viide osutab isikut ja/või toodet ohustavale olukorrale. Selle viite eiramise tagajärjeks võivad olla isikute vigastused ja/või seadmekahjustused.

 $\rightarrow$  Nool osutab vastavale ettevaatusmeetmele, et vältida ohtu.

#### п. **Märkus**

See viide annab kasutussoovitusi ja kasulikke nõuandeid paigaldamiseks ja töötamiseks.

### 1.4 Remont

EasyStart Webi juhtelementi ei tohi remontida. Selle eiramise korral kaotab garantii kehtivuse ja välistatakse firma Eberspächer Climate Control Systems GmbH & Co. KG vastutus.

#### **1.4.1 Jäätmekäitlus**

Andke toode kehtivate eeskirjade kohaselt jäätmekäitlusse.

### 1.5 Oluline teave

# **1.5.1 Kasutusotstarve**

EasyStart Webi veebipõhise juhtelemendiga saab Eberspächeri kütteseadmeid interneti kaudu kasutada ja/või programmeerida. See võib toimuda nii brauseripõhise veebirakenduse kui ka nutitelefoni rakenduse kaudu.

#### ÷. **Märkus**

- EasyStart Webi kasutamine teistsugusel otstarbel, kui tootja poolt määratud, ei ole lubatud.
- Kasutage EasyStart Webi juhtelementi ainult ettenähtud otstarbel.
- Ärge kasutage EasyStart Webi juhtelementi, kui väärtalitluse tõttu võib tekkida oht ja/või varaline kahju.
- Kõrvaldage EasyStart Webi juhtelement kohe kasutuselt, kui võib oletada, et kütteseadme ohutu töö ei ole enam tagatud.
- $\rightarrow$  Võtke kõiki meetmeid, et välistada volitamata taaskasutuselevõttu.
- Selle eiramise korral kaotab garantii kehtivuse ja välistatakse firma Eberspächer Climate Control Systems GmbH & Co. KG vastutus.

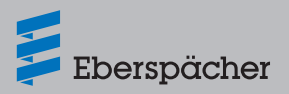

### 1.6 Paigaldamine ja kasutamine

# **Oht!**

- Eluoht tundlike südamestimulaatorite tõttu. Raadiolained võivad südamestimulaatorite ja kuuldeaparaatide talitlust mõjutada ja häirida.
- $\rightarrow$  Laske kontrollida südamestimulaatori rikkekindlust eriarstil või kuuldeaparaadi töökindlust kuuldeaparaatide hooldusspetsialistil.
- Lämbumisoht väikeste osade tõttu. Tarvikud on väikesed osad ja lapsed võivad need alla neelata.
- $\rightarrow$  Hoidke EasyStart Webi väikeseid osi lastele kättesaamatus kohas.
- Süttimisel tule-/plahvatusoht. Kütteseadme kasutamisel süttivate gaaside, aurude, vedelike või tolmu vahetus läheduses võib tekkida ohtlikke olukordi.
- $\rightarrow$  Ärge kasutage EasyStart Webi juhtelementi, kui aktiveeritud kütteseade asub keskkonnas, kus võib esineda süttivaid gaase, aure, vedelikke või tolmu.
- Mürgistusoht väljuvate heitgaaside tõttu. Kütteseadme kasutamisel suletud ruumides võib tekkida ohtlikke olukordi.
- $\rightarrow$  Ärge kasutage EasyStart Webi juhtelementi, kui aktiveeritud kütteseade asub kinnistes ruumides, nt garaažis või parkimismajas.
- Lühise oht sissetungiva niiskuse tõttu. Niiskuse tungimine EasyStart Webi vastuvõtuplokki võib põhjustada ohtlikke olukordi.
- $\rightarrow$  Elektrilühise või kahjustuse riski vähendamiseks vältige EasyStart Webi vastuvõtuploki sattumist niisketesse tingimustesse.

# 1.7 Vastutuse välistamine

Tootja ei vastuta kahjude eest, mis on tekkinud mitteotstarbekohase kasutamise või vale käsitsemise tõttu.

Ohutusjuhiste eiramise korral kaotab garantii kehtivuse ja välistatakse firma Eberspächer Climate Control Systems GmbH & Co. KG vastutus.

# 1.8 Õnnetuste vältimine

Järgige alati kõiki tööohutuseeskirju ning töökoja- ja töökaitsesuuniseid.

## 1.9 ELi vastavusdeklaratsioon

Käesolevaga kinnitame, et meie turustatav EasyStart Webi versioon vastab järgmisele ELi direktiivile. ELi direktiiv 2014/53/EL

Allalaadimiskeskuses aadressil www.eberspaecher.com saab vaadata ja alla laadida täielikku vastavusdeklaratsiooni.

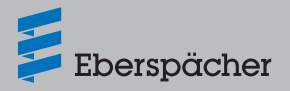

# **2 Tooteteave**

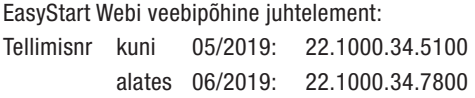

# 2.1 Tarnepakett

Tarnekomplekt sisaldab alljärgnevat

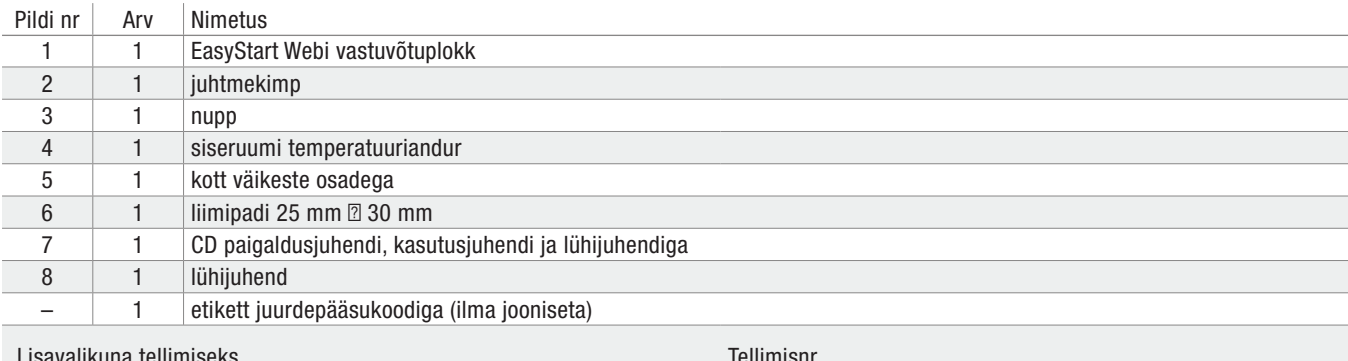

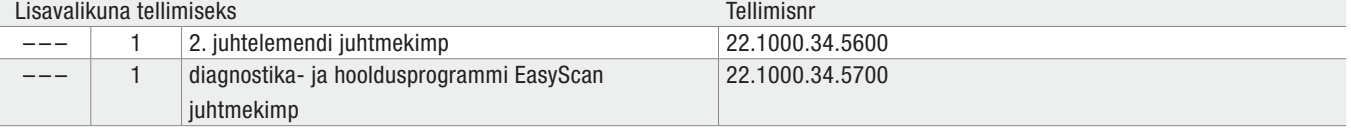

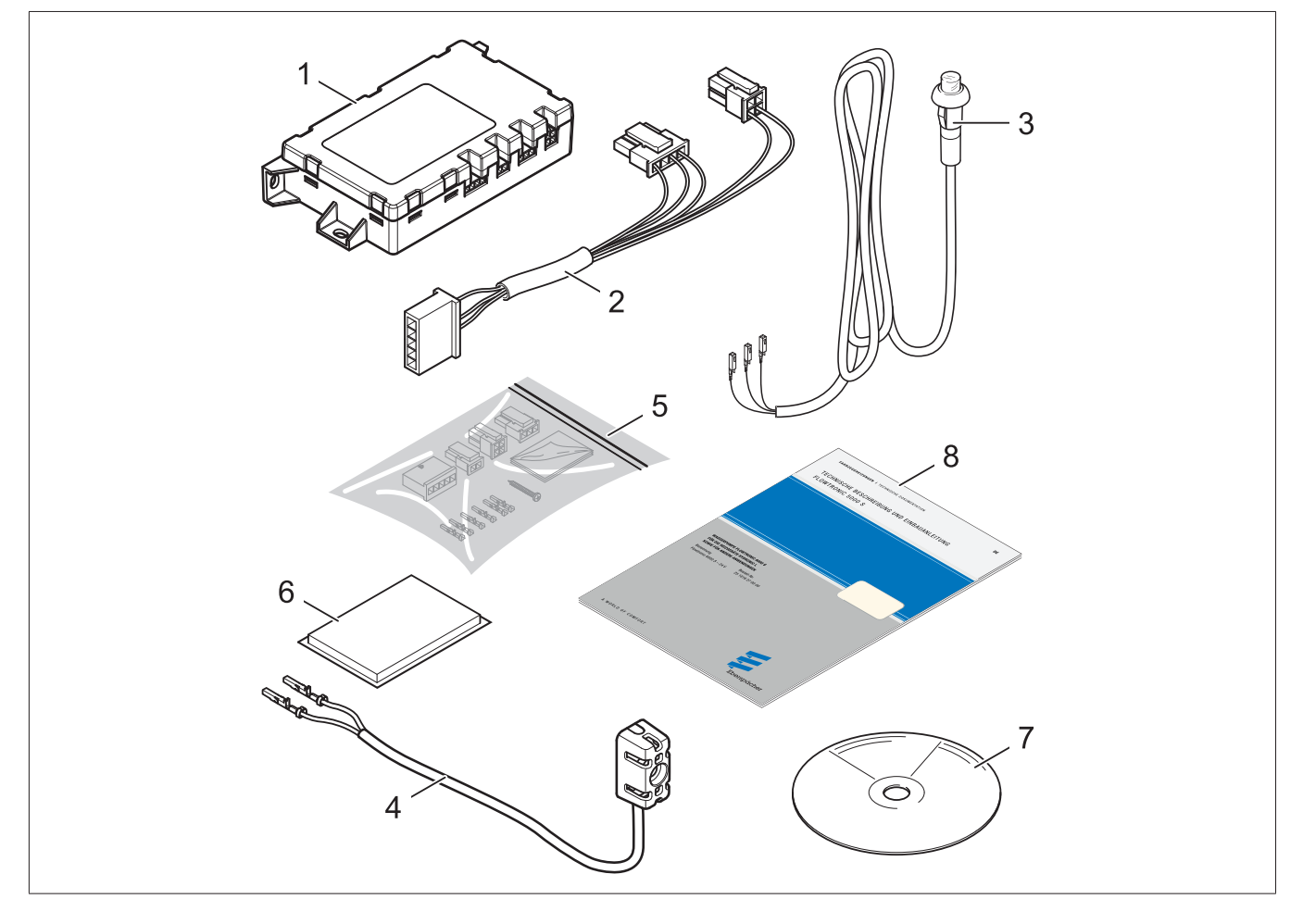

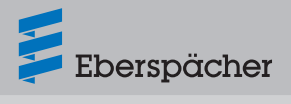

# 2.2 Mõõdud

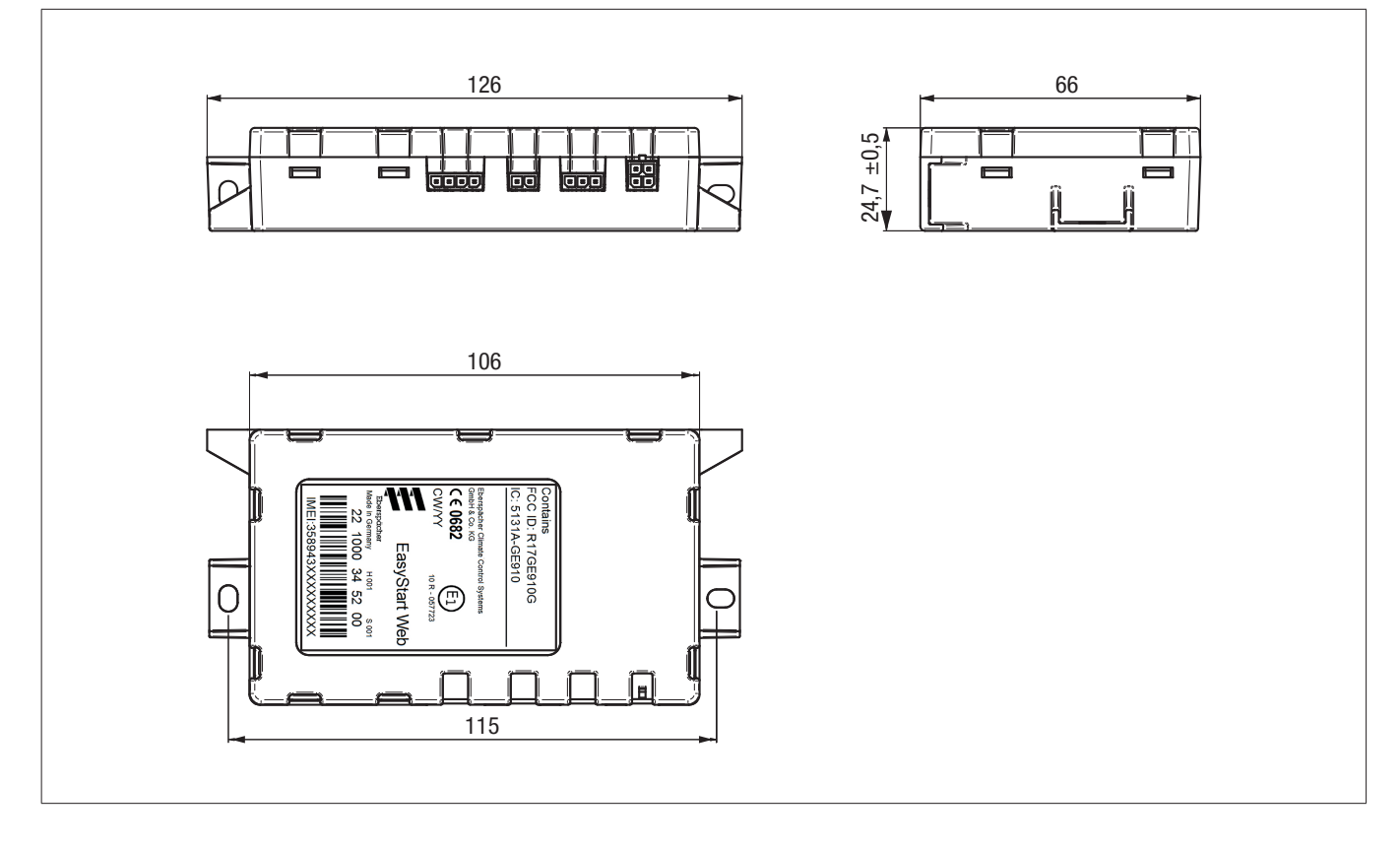

# 2.3 Tehnilised andmed

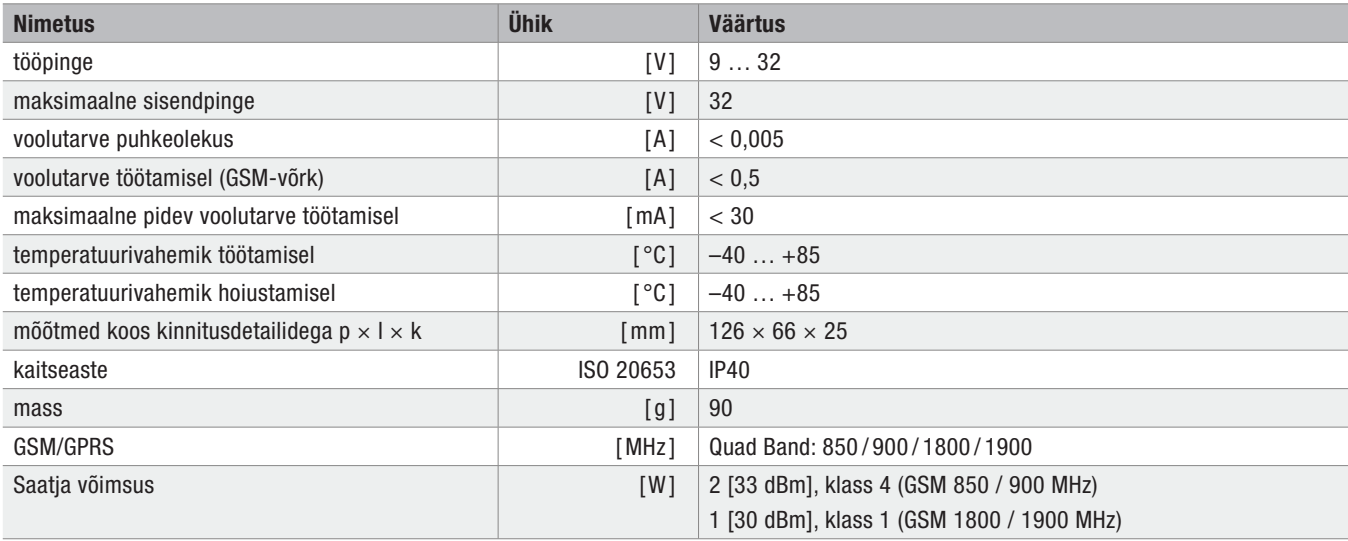

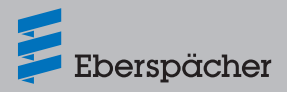

# **3 Paigaldus**

### 3.1 Vastuvõtuploki paigaldamine

- Paigaldage vastuvõtuplokk eranditult sõiduki sisemusse, soovitatavalt armatuurlaua alla.
- Kinnitage vastuvõtuplokk tarnekomplekti kuuluva liimipadja või kaabliköidistega.

#### i l **Märkus**

- Vastuvõtuplokk, eriti selle antenniala, ei tohi olla täielikult metalliga ümbritsetud. Tuleb jälgida, et kaugus vastuvõtuploki ja inimeste vahel oleks > 20 cm (USA/Kanada).
- Vastuvõtuploki paigaldamisel jälgige, et oleks piisavalt ruumi juhtmekimpude ühendamiseks.

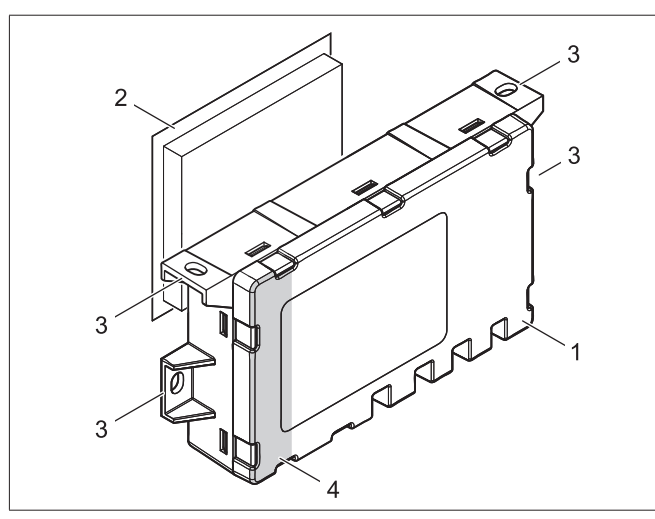

- 1 EasyStart Webi vastuvõtuplokk
- 2 liimipadi
- 3 kinnitusdetailid
- 4 antenniala

## 3.2 Nupu paigaldamine

#### ñ **Märkus**

- Paigaldada tuleb tarnekomplekti kuuluv nupp. Kooskõlastage paigalduskoht sõiduki valdajaga.
- Paigaldusava puurimisel jälgige, et te ei kahjustaks paigalduspinna taga olevaid talitluse seisukohalt olulisi komponente või kaableid.
- Puurige nupu paigaldamiseks juhi käeulatusse hästi juurdepääsetavasse kohta armatuurlaual või keskkonsoolil auk Ø 8 mm.
- Juhtige nupu juhtmekimp auku ja kinnitage nupp.
- Nupu juhtmekimbu juhtmed joonise järgi 3-pooluselisse pistikusse (väikeste osade kotis).
- Asetage pistik vastuvõtuplokis 3-pooluselisse pilusse (paremalt 2.).

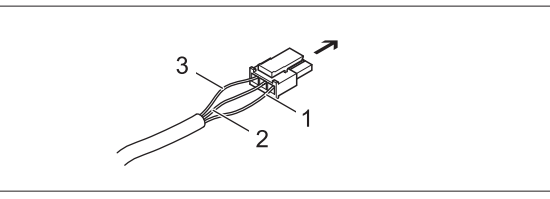

- $\rightarrow$  EasyStart Webi vastuvõtuplokk, 3-pooluseline pilu
- 1 juhe BNYE
- 2 juhe BN
- 3 juhe RDYE
- 3.3 Siseruumi temperatuurianduri paigaldamine

#### n **Märkus**

- Kooskõlastage paigalduskoht sõiduki valdajaga.
- Temperatuuriandurit
- ei tohi paigaldada kuuma õhu väljumisava lähedale
- ei tohi paigaldada kuuma õhuvoolu kätte
- võib paigaldada ainult kaitstult tõmbetuule eest
- võib paigaldada ainult kaitstult otsese päikesekiirguse eest
- Kinnitus- või ühendusava puurimisel jälgige, et te ei kahjustaks paigalduspinna taga olevaid talitluse seisukohalt olulisi komponente või kaableid.
- Sisetemperatuuri vaatamiseks või päringu tegemiseks paigaldage tarnekomplekti kuuluv temperatuuriandur.
- **Paigaldage temperatuuriandur plekikruviga C 2,9**  $\times$  **19 ja varja**tud või nähtava juhtmeharuga (pikkus 1,5 m) armatuurlauale või mõnda teise sobivasse kohta sõidukis.

### **3.3.1 Paigaldage temperatuurianduri juhtmeharu**

**Variant 1:** paigaldage juhtmeharu varjatuna (auk armatuurlauas).

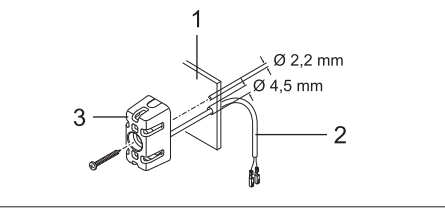

- 1 armatuurlaud
- 2 juhtmeharu
- 3 temperatuuriandur

**Variant 2:** paigaldage juhtmeharu nähtavana.

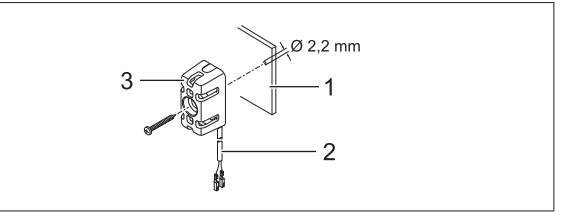

- 1 armatuurlaud
- 2 juhtmeharu
- 3 temperatuuriandur

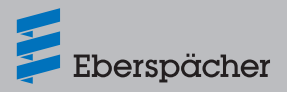

- Ühendage temperatuurianduri juhtmekimbu juhtmed joonise järgi 2-pooluselisse pistikusse (väikeste osade kotis).
- Asetage pistik vastuvõtuplokis 2-pooluselisse pilusse (vasakult 2.).

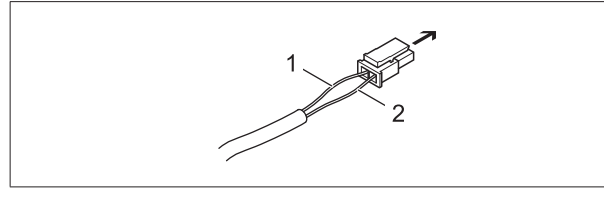

- $\rightarrow$  EasyStart Webi vastuvõtuplokk, 2-pooluseline pilu
- 1 juhe BNWH
- 2 juhe GY
- 3.4 Juhtmeharu ühendamine (kütteseadmed LIN-/ S+-liidesega)

#### **Standardkonfiguratsioon**

#### **3.4.1 Sideühenduse loomine ja toitepinge ühendamine**

- Kontrollige kütteseadme kaablipuu kasutamise juhtmeharus, kas juhtmetel D, BN ja BUWH on pistikupesad olemas.
- Kui vastavatel juhtmetel pistikupesad puuduvad või on valed pistikupesad, kinnitage pressliidesega väikeste osades kotis olevad pesad.
- Ühendage juhtmed järgmisel viisil 5-pooluselise pistikupesa korpusega.
	- Juhe RD pessa 1
	- Juhe BN pessa 3
	- Juhe BUWH pessa 4
- Ühendage 5-pooluselise pistikupesa korpuse kasutamise juhtmeharu juhtmekimbu 5-pooluselise pistikuga.
- Õhkkütte korral ühendage lisaks juhe GYRD juhtmega BNWH ja isoleerige.
- Isoleerige kasutamata juhtmed.
- Ühendage EasyStart Webi vastuvõtuploki juhtmekimbu mõlemad 4-pooluselised pistikud vastavatesse piludesse (4-pooluseline lame –> täiesti vasakule, 4-pooluseline nelinurkne –> täiesti paremale)

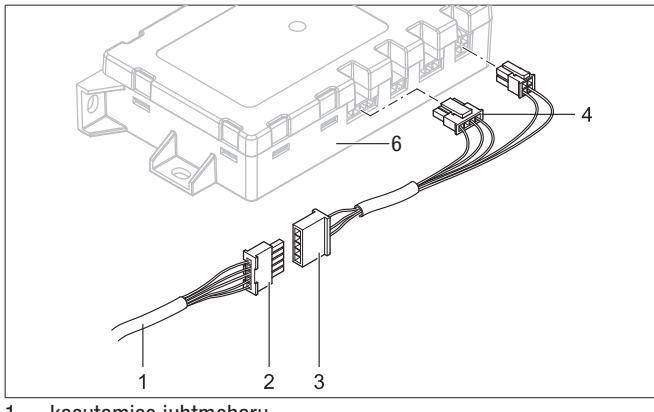

- 1 kasutamise juhtmeharu
- 2 pistikupesa korpus, 5-pooluseline
- 3 juhtmekimbu pistik, 5-pooluseline
- 4 lame pistik, 4-pooluseline
- 5 nelinurkne pistik, 4-pooluseline
- 6 EasyStart Webi vastuvõtuplokk

#### n **Märkus**

Järgige lülitusskeeme alates lk 17.

### **Juhtmete värv**

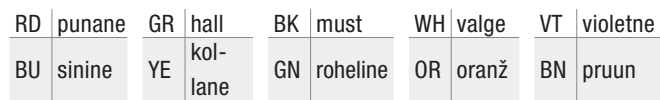

# 3.5 Juhtmeharu ühendamine (kütteseadmed CAN-liidesega)

 Ühendage kütteseadme juhtmeharu 4-pooluseline pistik -XS1 EasyStart Webi mooduli parempoolsesse pesasse.

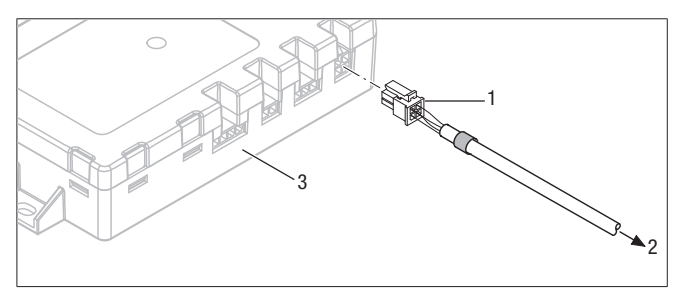

- 1 nelinurkne pistik, 4-pooluseline
- 2 kütteseadme juhtmeharusse
- 3 EasyStart Webi vastuvõtuplokk

### 3.6 Toitepinge ühendamine

Pärast kütteseadme ja EasyStart Webi vastuvõtuploki paigaldamist looge kaitsme sisseasetamisega mõlema seadme toitepinge.

### 3.7 Automaatne tuvastus

Pärast tööpinge loomist süttib nupu LED-tuli. EasyStart Web kontrollib, milline kütteseade on ühendatud, ja konfigureerib süsteemi selle järgi.

Alustage EasyStart Webi esmast kasutuselevõttu ja konfigureerimist (vt alates lk 9), kui nupu LED-tuli enam ei vilgu.

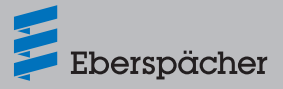

# **4 Esmane kasutuselevõtt/konfiguratsioon**

EasyStart Webi veebipõhise juhttarkvaraga saab paigaldatud vastuvõtuploki kaudu kasutada Eberspächeri õhk- või vesikütteseadet.

 $\rightarrow$  Juhttarkvara kasutuselevõtuks peab paigaldustöökoda end registreerima portaalis EasyStart Web.

#### 4.1 Esmaseks kasutuselevõtuks registreerimine

EasyStart Webi juhttarkvara esmast kasutuselevõttu saab teha ainult paigaldustöökoda internetiühendusega arvuti/tahvelarvuti kaudu.

- EasyStart Webi portaali pääsuks avage Eberspächeri partnerite portaal https://partner.eberspaecher.com/de abil. Kui juurdepääs portaalile on juba olemas, ei ole vaja registreerimiseks sisestada e-posti aadressi ega salasõna. Kui juurdepääsu portaalile veel ei ole, järgige registreerimise suuniseid.
- Õnnestunud juurdepääsu korral ilmub partnerite portaali põhiaken. Klõpsake menüüpunktis "Kliendiala" nuppu "EasyStart Web".

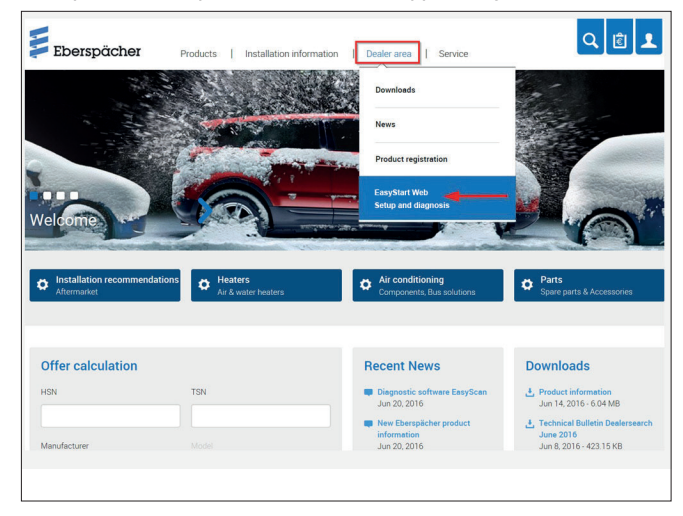

Klõpsake siin EasyStart Webi B2B-portaali lingil.

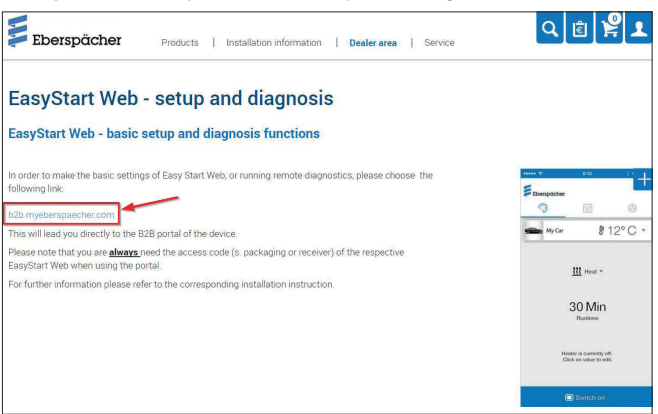

**E** Seejärel valige menüüpunkt "Esmane kasutuselevõtt".

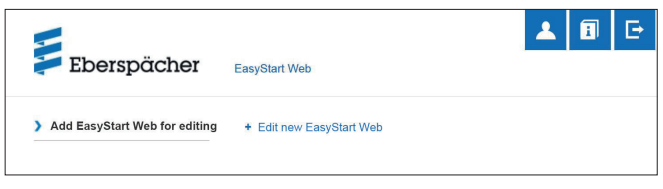

Sisestage EasyStart Webi loakood (IMEI).

#### ñ **Märkus**

Loakood (IMEI) on märgitud EasyStart Webi pakkekarbile ja on kaasas kleepsuna.

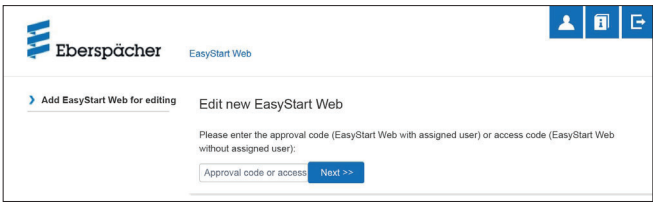

## 4.2 Eelseaded kliendile

Konfigureerige EasyStart Web kliendi soovi või paigaldusvajaduse järgi.

# **Märkus**

See samm on võimalik ainult siis, kui EasyStart Web on enne veebiserveris registreeritud (GSM-võrgus registreeritud).

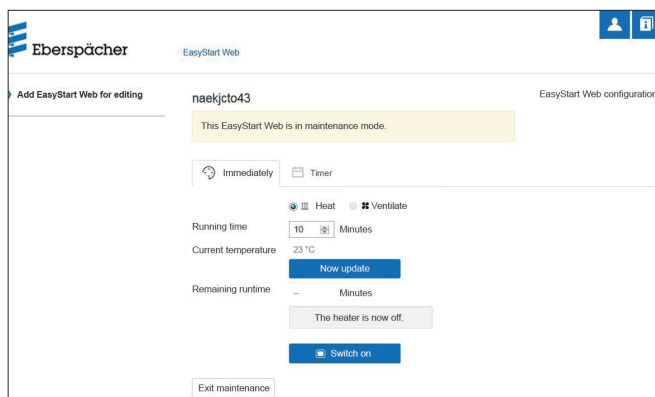

#### **4.2.1 EasyStart Webi konfiguratsioon**

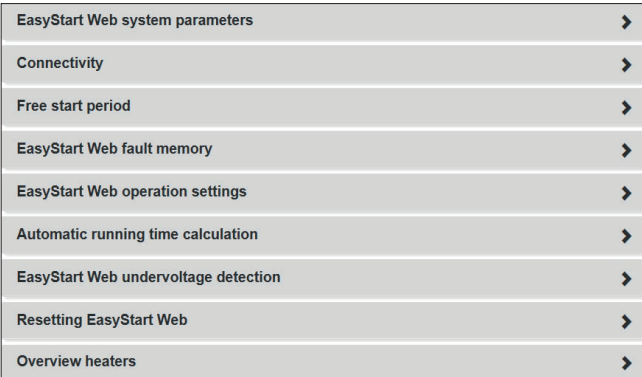

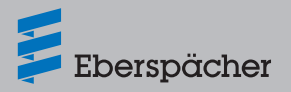

Valida saab järgmisi funktsioone:

- **EasyStart Webi süsteemiparameeter**
	- Praeguse konfiguratsiooni ja aktiveeritud EasyStart Webi omaduste kuvamine.
	- IMEI-koodi kuvamine
	- Kasutatava tarkvaraversiooni kuvamine
	- Tarkvara värskendamine vajaduse korral
	- Minimaalse ja maksimaalse seadetemperatuuri eelseadistus

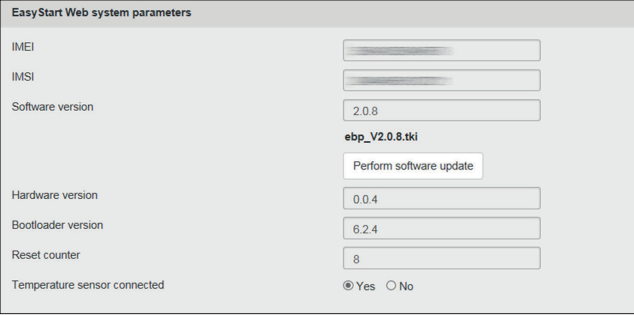

#### **Ühenduvus**

- Olek: EasyStart Web on rakenduse kaudu kättesaadav / ei ole kättesaadav (kasutusaeg).
- Järelejäänud kasutusaeg päevades

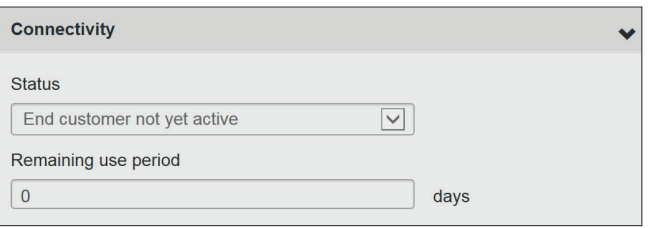

### **Tasuta alustusaeg**

- Sisestage lõppkliendi e-posti aadress. Tasuta alustusaja aktiveerimise korral töökojas teavitatakse lõppklienti automaatselt e-posti teel tasuta alustusaja aktiveerimisest.
- Kliendi tasuta alustusaja aktiveerimine (ühenduvus 30 päeva)

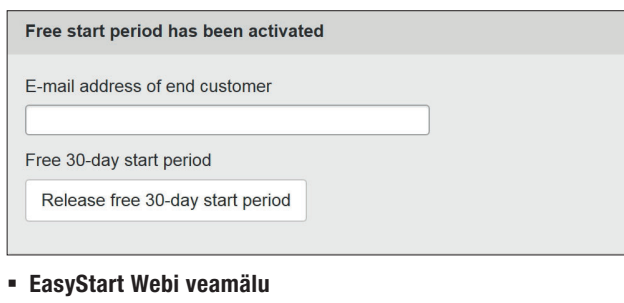

- EasyStart Webi veamälu kuva
- Veamälu kustutamine

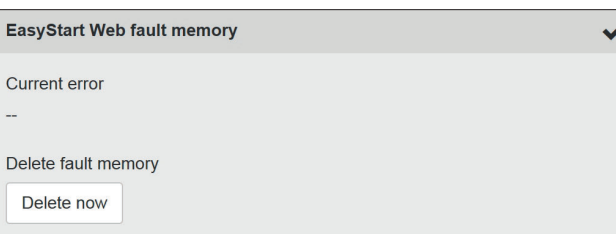

#### **EasyStart Webi tööseaded (valik)**

– Seadetemperatuuri eelseadistus

- Kütteseadme tööaja eelseadistus
- Kütteseadme tööaja piirang
- Taimerifunktsiooni režiim (algus-/väljasõiduaeg)
- Juhtelemendi konfiguratsioon
- Temperatuuriühiku seade (°C/°F)
- Täiendava temperatuurianduri ühendamine

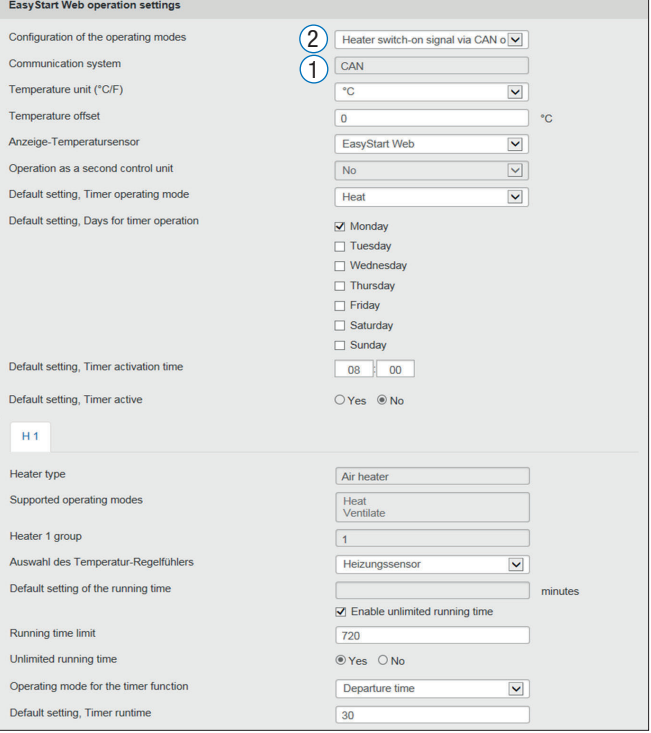

#### **Võimalikud andmesideliidesed**

Saadaval on järgmised liidesed:

- CAN
- LIN
- $S+$

Liideste paralleelne töö ei ole võimalik. Eri liideste samal ajal kasutamise korral on eelis CAN-liidesel.

- Ühe või mitme kütteseadme ühendamine CAN-iga
- $\rightarrow$  Kasutatakse CAN-liidest. Liidesed LIN ja S+ on ühendamisest olenemata inaktiivsed.
- Kütteseadme ühendamine liidesega LIN või S+
- $\rightarrow$  Liidest LIN/S+ saab kasutada, kui CAN-liides ei ole hõivatud.

#### f. **Märkus**

- $\overline{1}$  EasyStart Web tuvastab kütteseadme ühendamise CAN-/LIN-liidese kaudu automaatselt.
- 2 Kütteseadme ühendamine liidese S+ kaudu tuleb töökojas rippmenüü [configuration of the operating modes] abil konfigureerida ja salvestada.

#### **Automaatne tööaja arvestamine**

# **Märkus**

- Õhkkütte korral ei ole automaatne tööaja arvestus võimalik.
- Suurema soojavajaduse korral saab silindri töömahtu 500  $cm<sup>3</sup>$ võrra suurendada. Kui veeringluses kasutatakse kombiventiili 25.2014.80.6200 või 25.2014.80.7200, saab silindri töömahtu

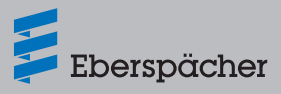

500 cm<sup>3</sup> jagu vähendada.

- Silindri töömahu suurendamise või vähendamise väärtused kehtivad ainult jahutusveeringluste puhul, mille puhuri soojusvahetist toimub läbivool enne sõiduki mootorit.
- Kui sõidukit kasutatakse ainult lühikeste vahemaade läbimiseks, tuleb kliendiga kooskõlastatult vähendada maksimaalset tööaega. Automatic running time calculatio

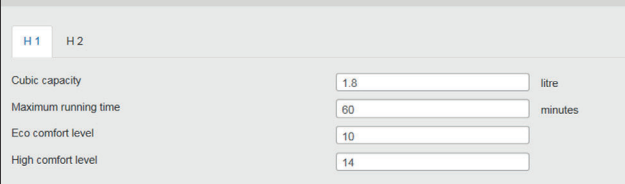

 **EasyStart Webi alapingetuvastus** – Vt paigaldusjuhendit PLUS

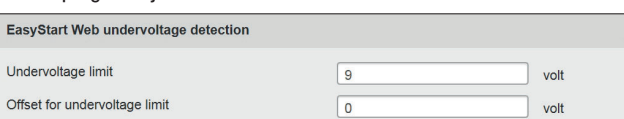

Reset now

#### **EasyStart Webi lähtestamine**

– Lähtestamine tehaseseadistustele

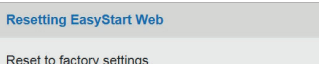

#### **Kütteseadmete ülevaade**

- Toetatud töörežiimid
- Üldine töötundide loendur
- Hetke vigade kuvamine
- Kütteseadme veamälu lugemine ja kustutamine
- Veamälu laadimine

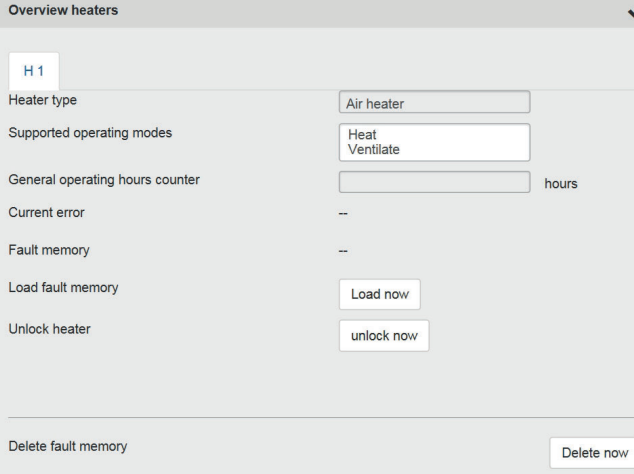

#### **4.2.2 Pärast seadistamise lõpetamist**

- $\bullet$  Klõpsates nupul save changes to configuration  $\sqrt[3]{\frac{1}{2} \sqrt[3]{\frac{1}{1}} \sqrt[3]{\frac{1}{2} \sqrt[3]{\frac{1}{2} \sqrt[3]{\frac{1}{2} \sqrt[3]{\frac{1}{2} \sqrt[3]{\frac{1}{2} \sqrt[3]{\frac{1}{2} \sqrt[3]{\frac{1}{2} \sqrt[3]{\frac{1}{2} \sqrt[3]{\frac{1}{2} \sqrt[3]{\frac{1}{2} \sqrt[3]{\frac{1}{2} \sqrt[3]{\frac{1}{2} \$ või tühistatakse konfiguratsioon.
- " Tehke pärast konfigureerimist töörežiimis "Kohe kasutamine" proovikäivitus.
- Käivitage proovirežiim, klõpsates nupul **.** Switch on .
- **Pärast läbimist proovikäivitus lõppeb. Selleks valige nupp** ja kinnitage järgnev teade.

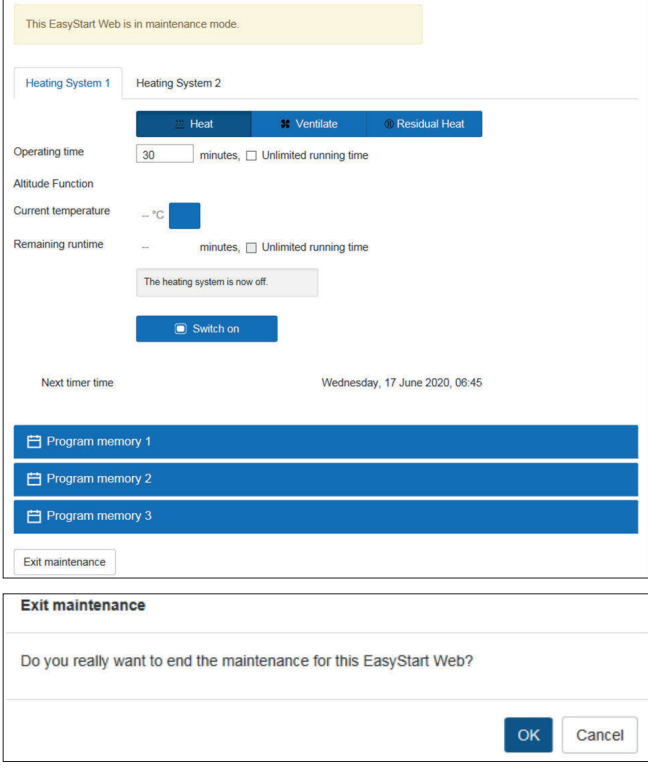

Esmane kasutuselevõtt on lõppenud.

#### h **Märkus**

Kui esmase kasutuselevõtu ajal registreeriti vigu, tehke kõigepealt peatüki 5 "Mida teha, kui ...?" lk 13 järgi veaotsing ja võtke kirjeldatud meetmeid nende kõrvaldamiseks.

Sellele järgneval sõiduki üleandmisel kliendile andke kliendile ka pakkekarp ja lühijuhend koos juurdepääsukoodiga (IMEI).

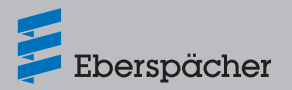

### **4.2.3 Saab kombineerida EasyStart Pro'ga**

Koos EasyStart Pro juhtelemendiga saab juhtida ja programmeerida kuni kahte CAN-võimelist õhu- või veesoojendit (nt Hydronic S3 ja Airtronic 2). Konfigureerimine ja rühmitamine toimub installimise ajal.

Kasutada saab alljärgnevaid kombinatsioone.

#### **Kaks kütteseadet**

- Kütteseade 1 (vesi- või õhkkütteseade)
- Kütteseade 2 (vesi- või õhkkütteseade)
- $\rightarrow$  Kumbagi kütteseadet käitatakse eraldi.

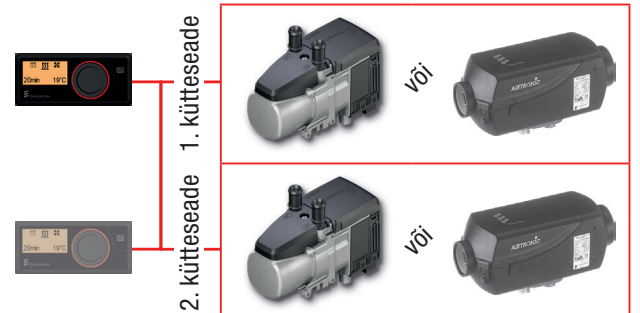

Joonis 1. Maks.2 ES Pro kahe eraldi juhitava kütteseadmega

VÕI

- Kütteseade 1 (vesikütteseade)
- Kütteseade 2 (vesikütteseade)
- $\rightarrow$  Mõlemat kütteseadet juhitakse ühes rühmas korraga.

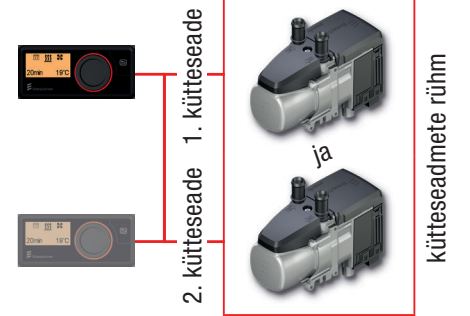

Joonis 2. Maks.2 ES Pro kahe vesikütteseadmega ühes rühmas VÕI

- Kütteseade 1 (õhkkütteseade)
- Kütteseade 2 (õhkkütteseade)
- $\rightarrow$  Mõlemat kütteseadet juhitakse ühes rühmas korraga.

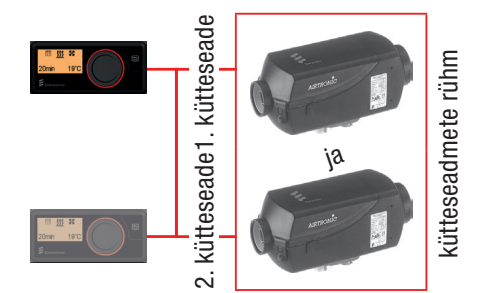

Joonis 3. Maks.2 ES Pro kahe õhkkütteseadmega ühes rühmas

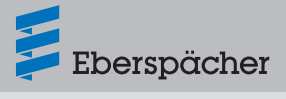

# **5 Mida teha, kui …?**

5.1 Võimalike vigade ja tõrgete, nende põhjuste ja abinõude kirjeldus

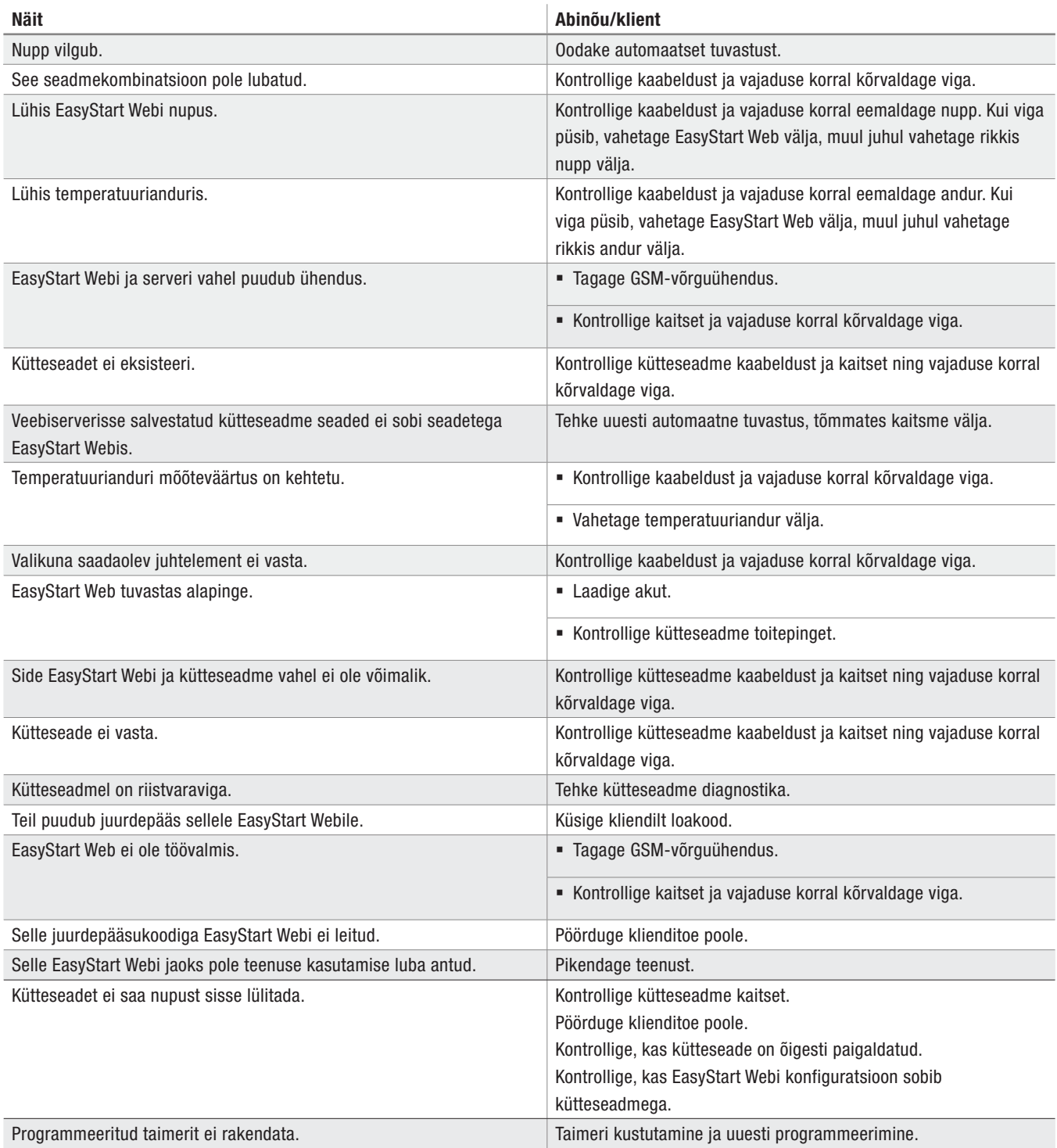

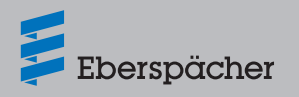

# **6 Elektrisüsteem**

6.1 Lülitusskeem EasyStart Webi ühenduse kohta Hydronicu, Hydronic 2, Hydronic M-II ja Hydronic S3 Economyga

# **Märkus**

Selles paigaldusjuhendis on kirjeldatud standardkonfiguratsiooni. EasyStart Webi juhtelementidega laiendatud konfiguratsiooni ja erifunktsioonide kohta saab partnerite portaalis vaadata ja alla laadida dokumenti "Paigaldusjuhend: PLUS – EasyStart / kõrgenduskomplekt / erifunktsioonid ja diagnostika".

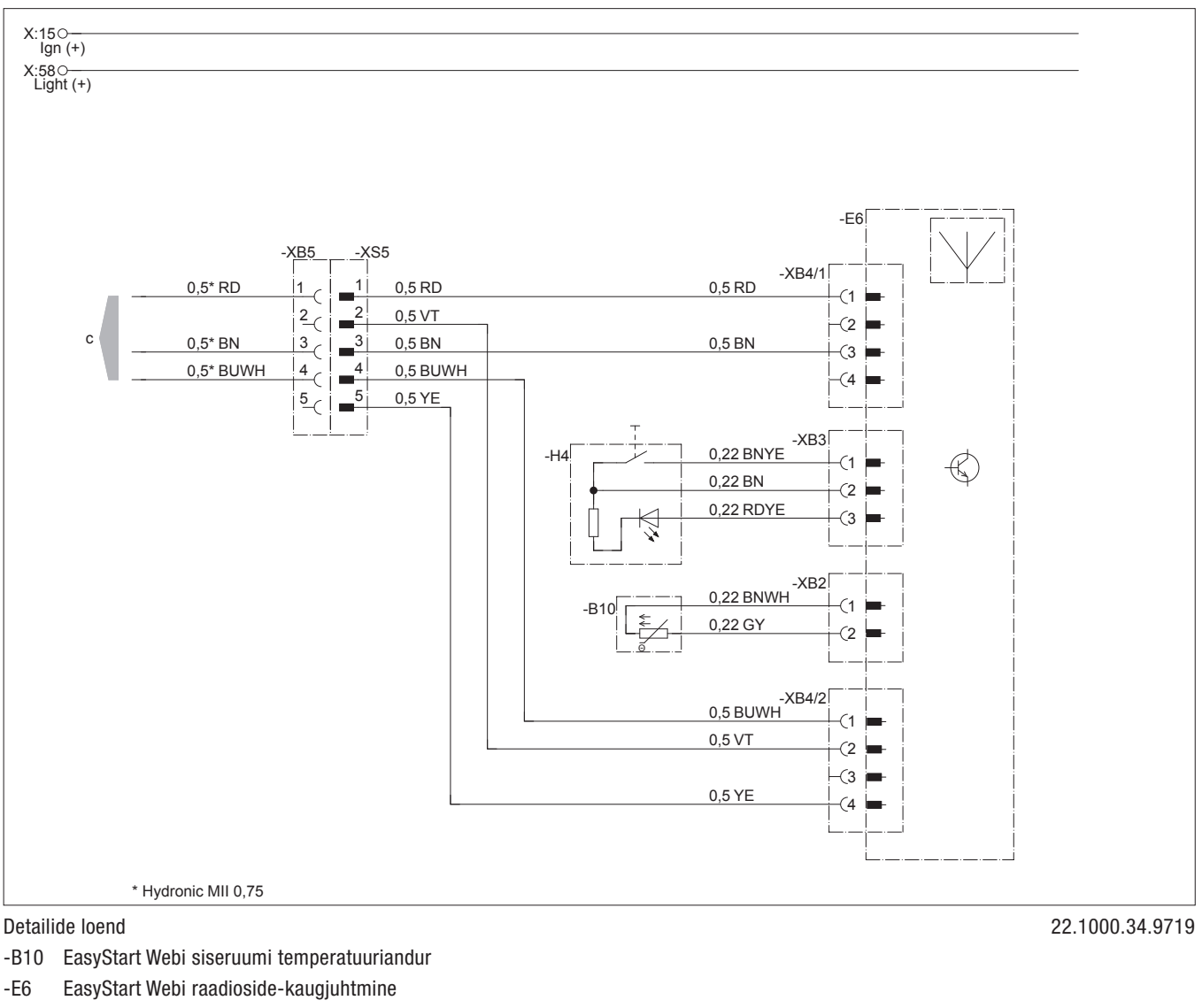

- -H4 EasyStart Webi nupp
- c kütteseadmesse

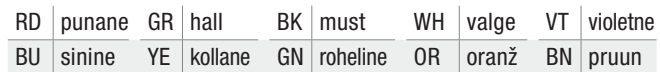

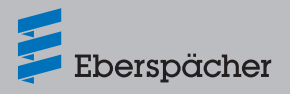

# 6.2 Lülitusskeem EasyStart Webi ühenduse kohta Airtronicu, Airtronic M-i ja Airtronic L-iga

# **Märkus**

Selles paigaldusjuhendis on kirjeldatud standardkonfiguratsiooni. EasyStart Webi juhtelementidega laiendatud konfiguratsiooni ja erifunktsioonide kohta saab partnerite portaalis vaadata ja alla laadida dokumenti "Paigaldusjuhend: PLUS – EasyStart / kõrgenduskomplekt / erifunktsioonid ja diagnostika".

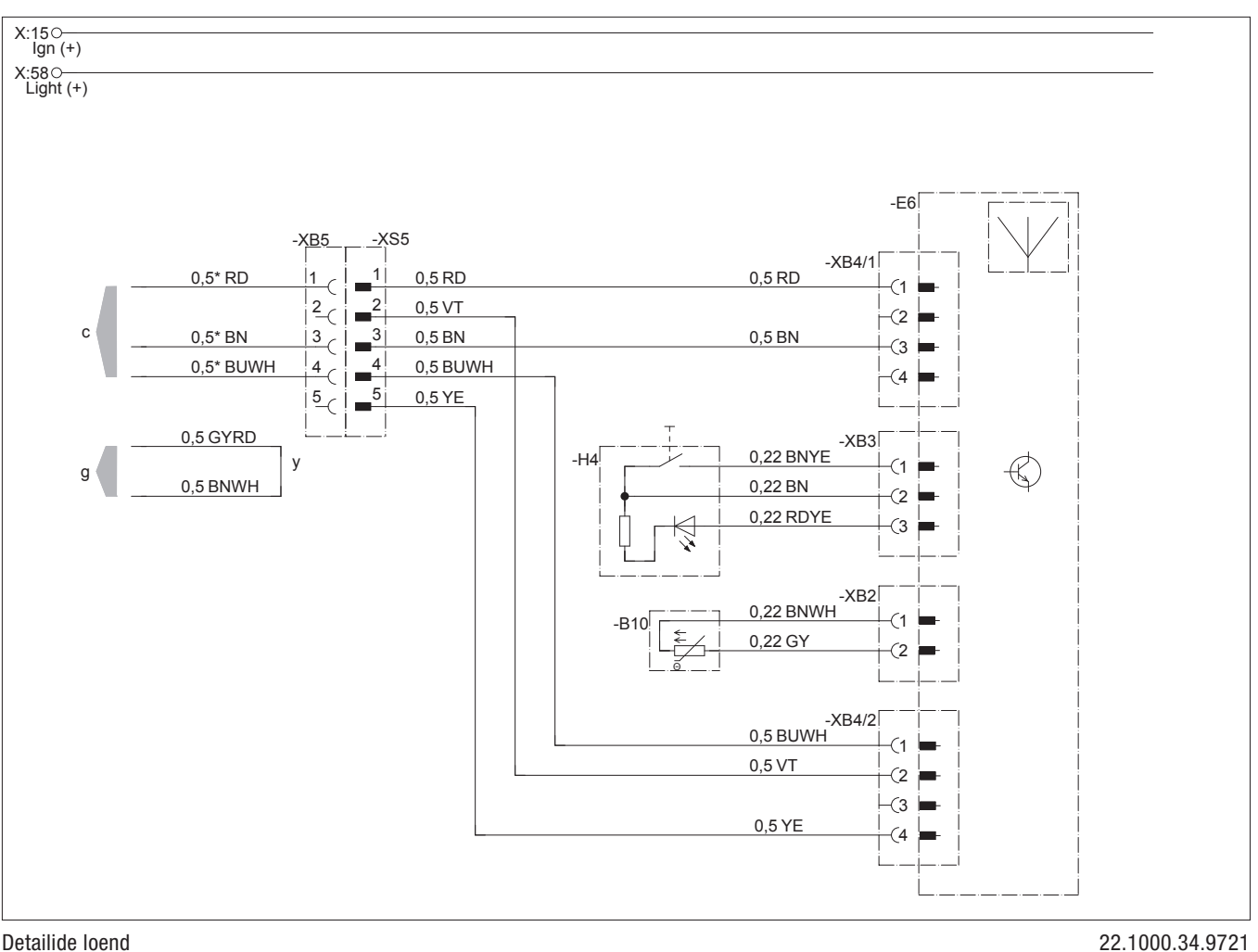

# Detailide loend

- -B10 EasyStart Webi siseruumi temperatuuriandur
- -E6 EasyStart Webi raadioside-kaugjuhtmine
- -H4 EasyStart Webi nupp

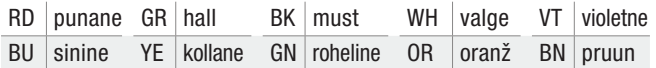

- c kütteseadmesse
- g kütteseadmesse
- y juhtmete ühendamine ja isoleerimine

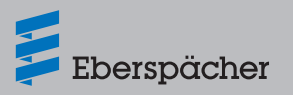

6.3 Lülitusskeem EasyStart Webi ja temperatuurianduri ühenduse kohta Airtronicu, Airtronic M-i ja Airtronic L-iga

# **Märkus**

Selles paigaldusjuhendis on kirjeldatud standardkonfiguratsiooni. EasyStart Webi juhtelementidega laiendatud konfiguratsiooni ja erifunktsioonide kohta saab partnerite portaalis vaadata ja alla laadida dokumenti "Paigaldusjuhend: PLUS – EasyStart / kõrgenduskomplekt / erifunktsioonid ja diagnostika".

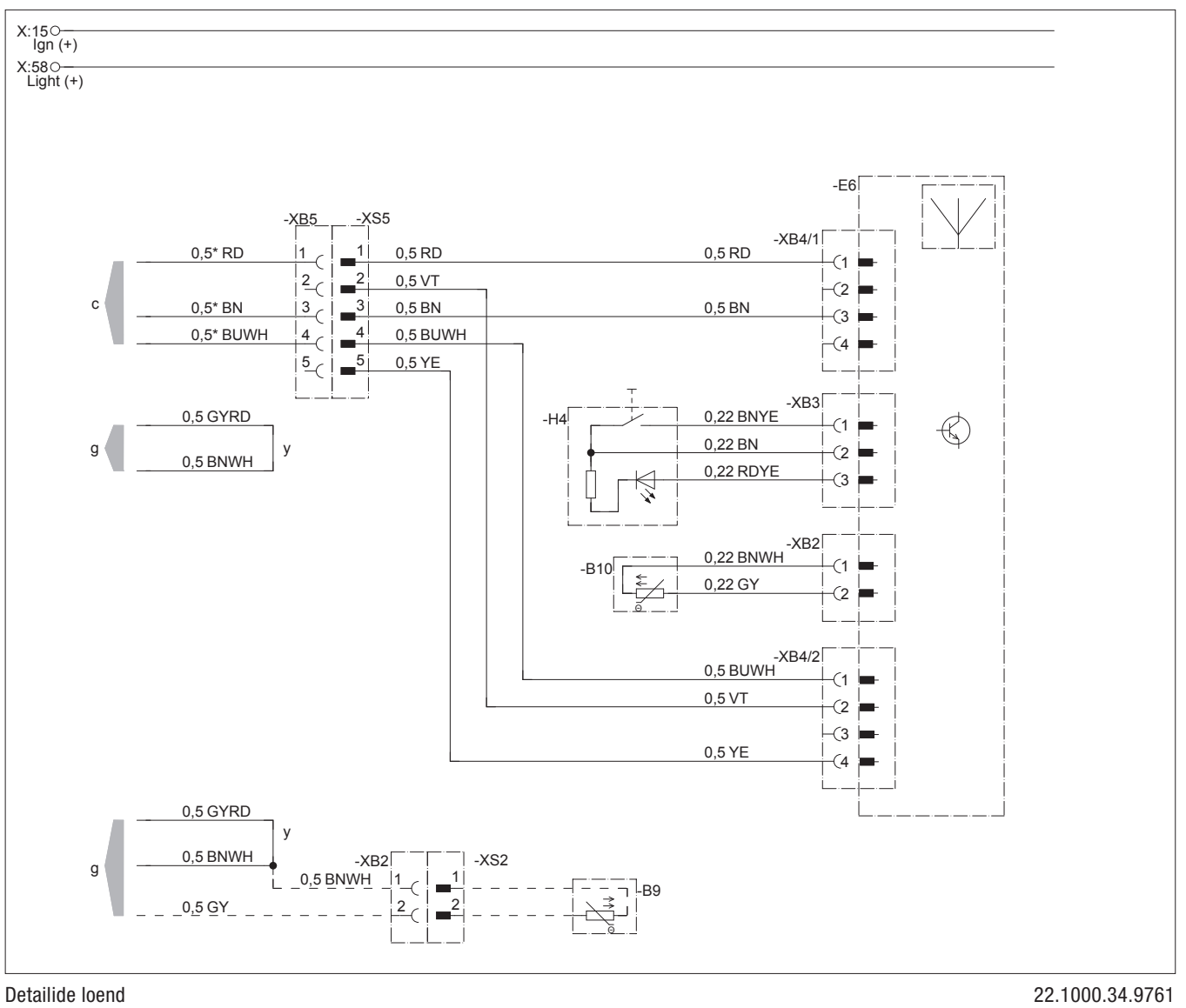

- -B9 Väline reguleerimistemperatuuri andur, siseruum
- -B10 EasyStart Webi siseruumi temperatuuriandur
- -E6 EasyStart Webi raadioside-kaugjuhtmine
- -H4 EasyStart Webi nupp

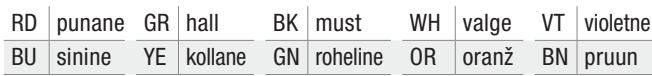

- c kütteseadmesse
- g kütteseadmesse
- y juhtmete ühendamine ja isoleerimine

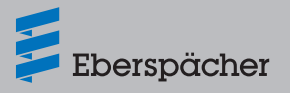

# 6.4 Lülitusskeem EasyStart Webi ühenduse kohta Hydronic S3 CS-iga

# **Märkus**

Selles paigaldusjuhendis on kirjeldatud standardkonfiguratsiooni. EasyStart Webi juhtelementidega laiendatud konfiguratsiooni ja erifunktsioonide kohta saab partnerite portaalis vaadata ja alla laadida dokumenti "Paigaldusjuhend: PLUS – EasyStart / kõrgenduskomplekt / erifunktsioonid ja diagnostika".

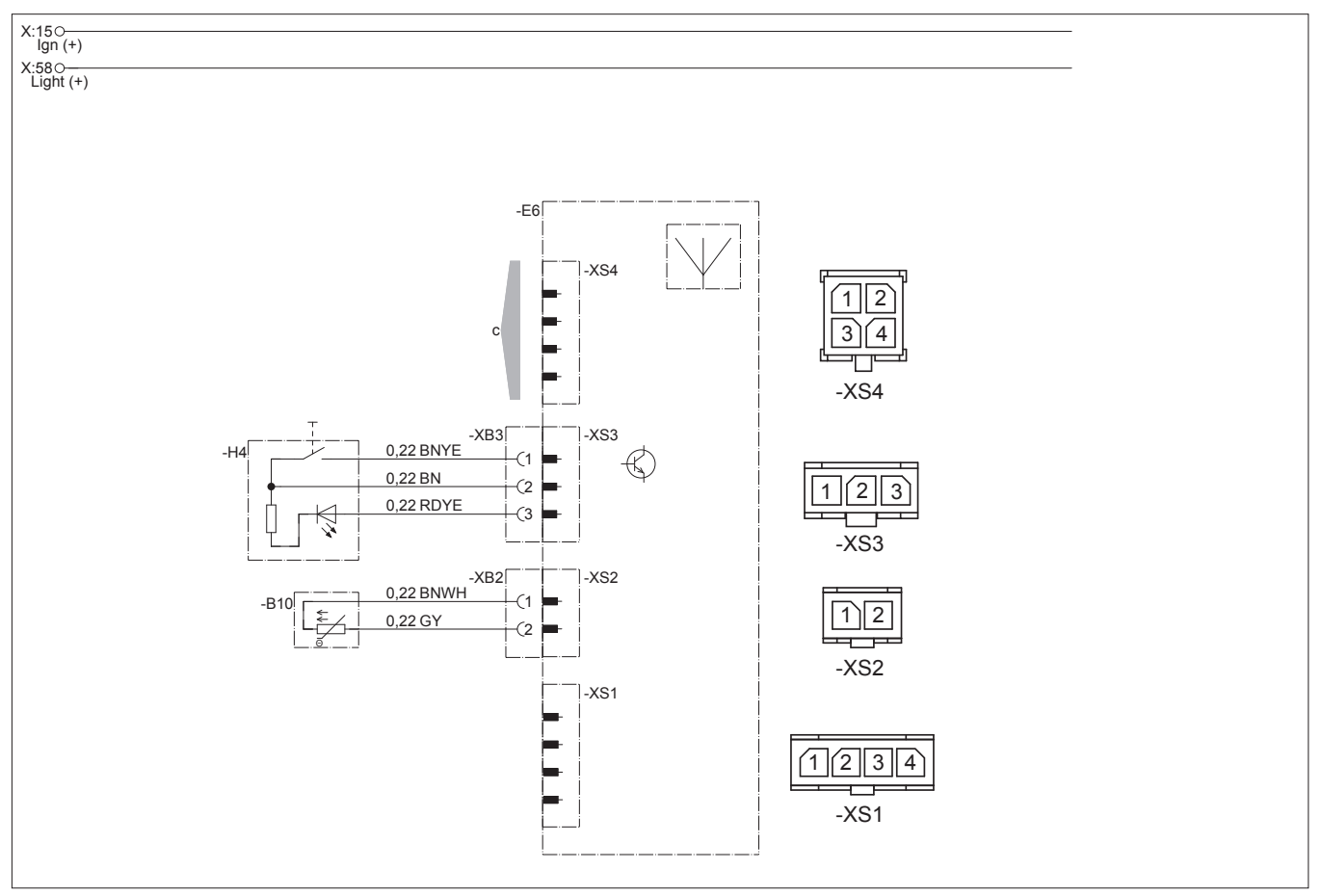

#### Detailide loend

- -E6 EasyStart Webi raadioside-kaugjuhtmine
- -H4 EasyStart Webi nupp
- -B19 Siseruumi temperatuuriandur
- c kütteseadmesse

#### **Juhtmete värv**

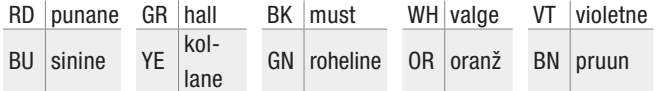

22.1000.34.97x2.0x

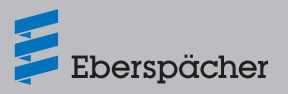

# 6.5 Lülitusskeem EasyStart Webi ühenduse kohta Airtronic 2-ga

# **Märkus**

Selles paigaldusjuhendis on kirjeldatud standardkonfiguratsiooni. EasyStart Webi juhtelementidega laiendatud konfiguratsiooni ja erifunktsioonide kohta saab partnerite portaalis vaadata ja alla laadida dokumenti "Paigaldusjuhend: PLUS - EasyStart / kõrgenduskomplekt / erifunktsioonid ja diagnostika".

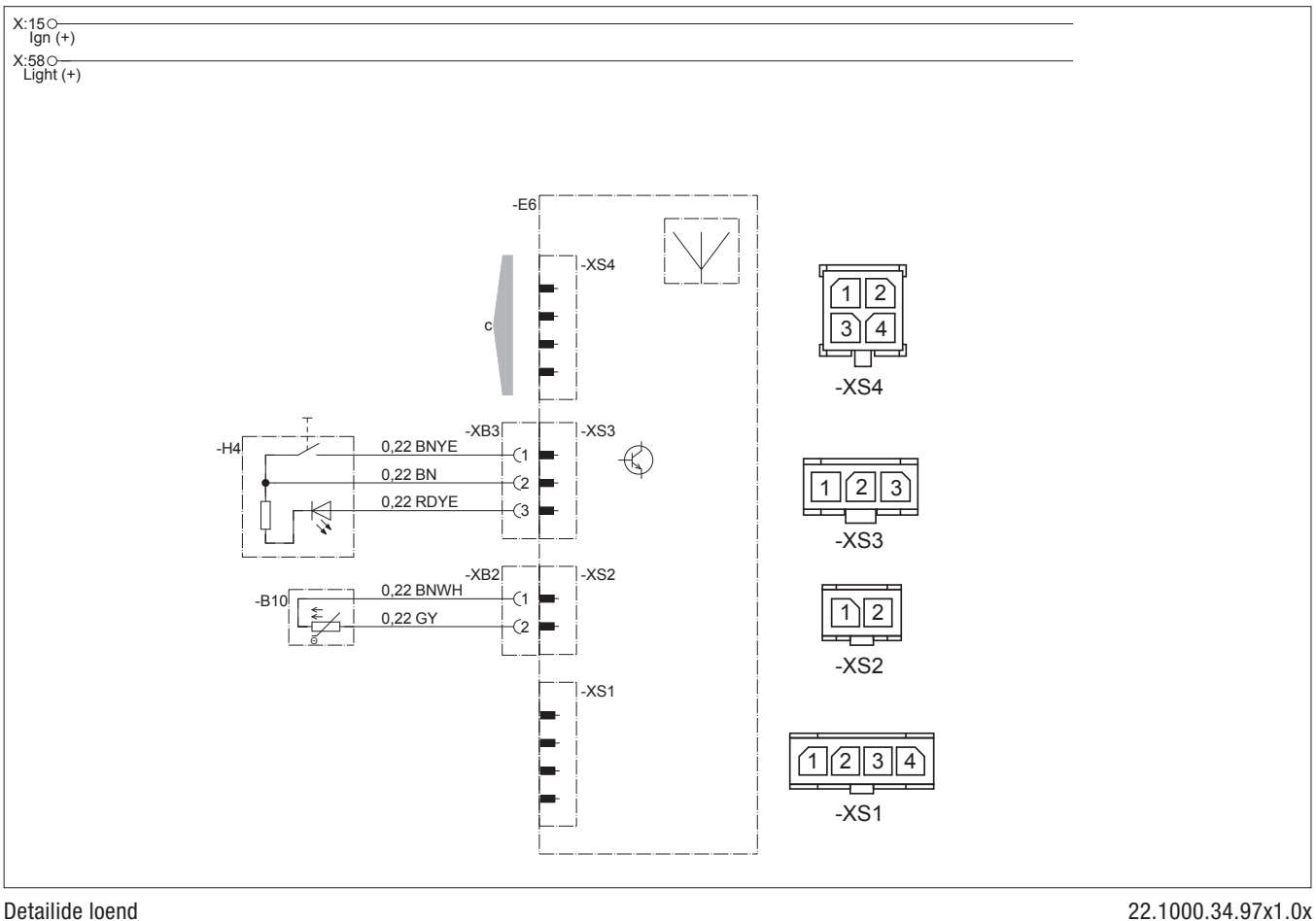

### Detailide loend

- -B10 EasyStart Webi siseruumi temperatuuriandur
- -E6 EasyStart Webi raadioside-kaugjuhtmine
- -H4 EasyStart Webi nupp

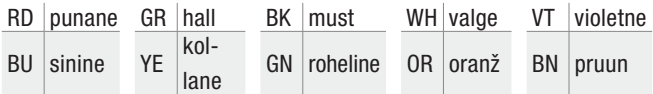

- c kütteseadmesse
- g kütteseadmesse
- y juhtmete ühendamine ja isoleerimine

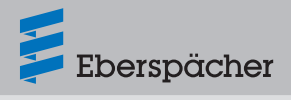

# **7 Teenindus**

## 7.1 Tehniline tugi

Kui teil on kütteseadme, juhtimisseadme või juhtimistarkvaraga seotud tehnilisi küsimusi või probleeme, pöörduge järgmisele teeninduse aadressile:

support-EE@eberspaecher.com

Eberspächer Climate Control Systems GmbH & Co. KG Eberspächerstraße 24 73730 Esslingen Germany info@eberspaecher.com www.eberspaecher.com

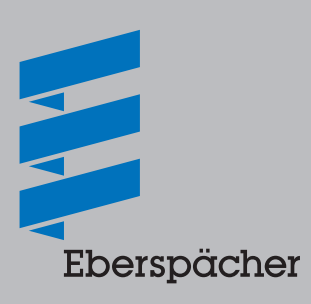